## $CC-MC200W$  **HU**

# CATEYE MICRO Wireless

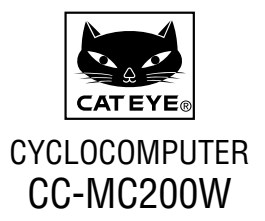

 **A kerékpárkomputer használatba vétele előtt olvassa át alaposan a jelen útmutatót,és tartsa meg, mert a jövőben is szüksége lehet rá!**

 **Kérjük, látogassa meg weboldalunkat, ott részletes utasításokat és videókat találhat, ill. onnan letöltheti a használati útmutatót.**

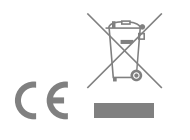

# **Vigyázat/Figyelem**

- Kerékpározás közben ne a kerékpárkomputerre figyeljen! Ügyeljen a biztonságra!
- Megfelelően szerelje fel, majd rendszeresen ellenőrizze a mágnest, az érzékelőt és a kengyelt!
- Ha az elemet véletlenül lenyelné egy gyermek, azonnal forduljon orvoshoz!
- Ügyeljen rá, hogy a kerékpárkomputert ne érje huzamosabb ideig közvetlen napfény!
	- Ne szerelje szét a kerékpárkomputert!
	- Ügyeljen rá, hogy a kerékpárkomputer ne essen le! Ellenkező esetben a kerékpárkomputer működése rendellenessé válhat.
	- A keretre rögzített számítógép használatához a **MODE**ot a kijelző alatt található négy pont megnyomásával változtassa vagy nyomja meg az **SSE**  gombot egyszerre, a stopper elindításához vagy leállításához. Más területek erős megnyomása a számítógép hibás működéséhez vagy sérüléséhez vezethet.
	- A tárcsa FlexTight™ keretet csak kézzel húzza meg. Ha azt túl erősen, pl. szerszámmal stb. húzza meg, akkor a csavarfej megsérülhet.
	- A kerékpárkomputer és a kiegészítők tisztításához ne használjon hígítót, benzint és alkoholt!
	- Nem megfelelő típusú elemre való csere robbanást okozhat. Az elhasznált elemeket a helyi környezetvédelmi előírásoknak megfelelően dobja ki!
	- Az LCD-képernyő torzult lehet polarizált napszemüveg használata esetén.

## **Vezetékmentes érzékelő**

Az érzékelőt úgy terveztük, hogy az max. 70 cm-es távolságból tudjon jeleket fogadni - a potenciális interferencia csökkentése érdekében. A vezetékmentes érzékelő állítása közben kérjük, vegye figyelembe a következőt:

- A jeleket a rendszer nem tudja fogadni, ha az érzékelő és a számítógép közötti távolság túl nagy. Alacsony hőmérsékleten vagy gyengébb elemnél ez a távolság csökken.
- A jeleket a rendszer csak akkor tudja fogadni, ha a számítógép hátoldala az érzékelő felé néz.

A következő körülmények interferenciát okozhatnak, ami hibás adatokhoz vezet; ha a számítógép:

- Túl közel van egy TV-hez, számítógéphez, rádióhoz, motorhoz vagy egy gépkocsiban vagy vonaton van.
- Túl közel van egy vasúti kereszteződéshez, a sínekhez, TV- vagy radarállomásokhoz.
- Ha más vezetékmentes eszközt is használ annak közvetlen közelében.

Frekvenciasáv : 19 kHz

Kisugárzott teljesítmény : −31,7 dBm

Ezennel a CATEYE Co., Ltd. kijelenti, hogy a rádióberendezés típusa

CC-MC200W megfelel a 2014/53/EU irányelvnek.

Az EU-megfelelőségi nyilatkozat teljes szövege a következő internetes címen elérhető :

cateye.com/doc

 $\mathbb{R}$ 

## **Eszköz felszerelése a biciklire** CC-MC200W **HU** 2

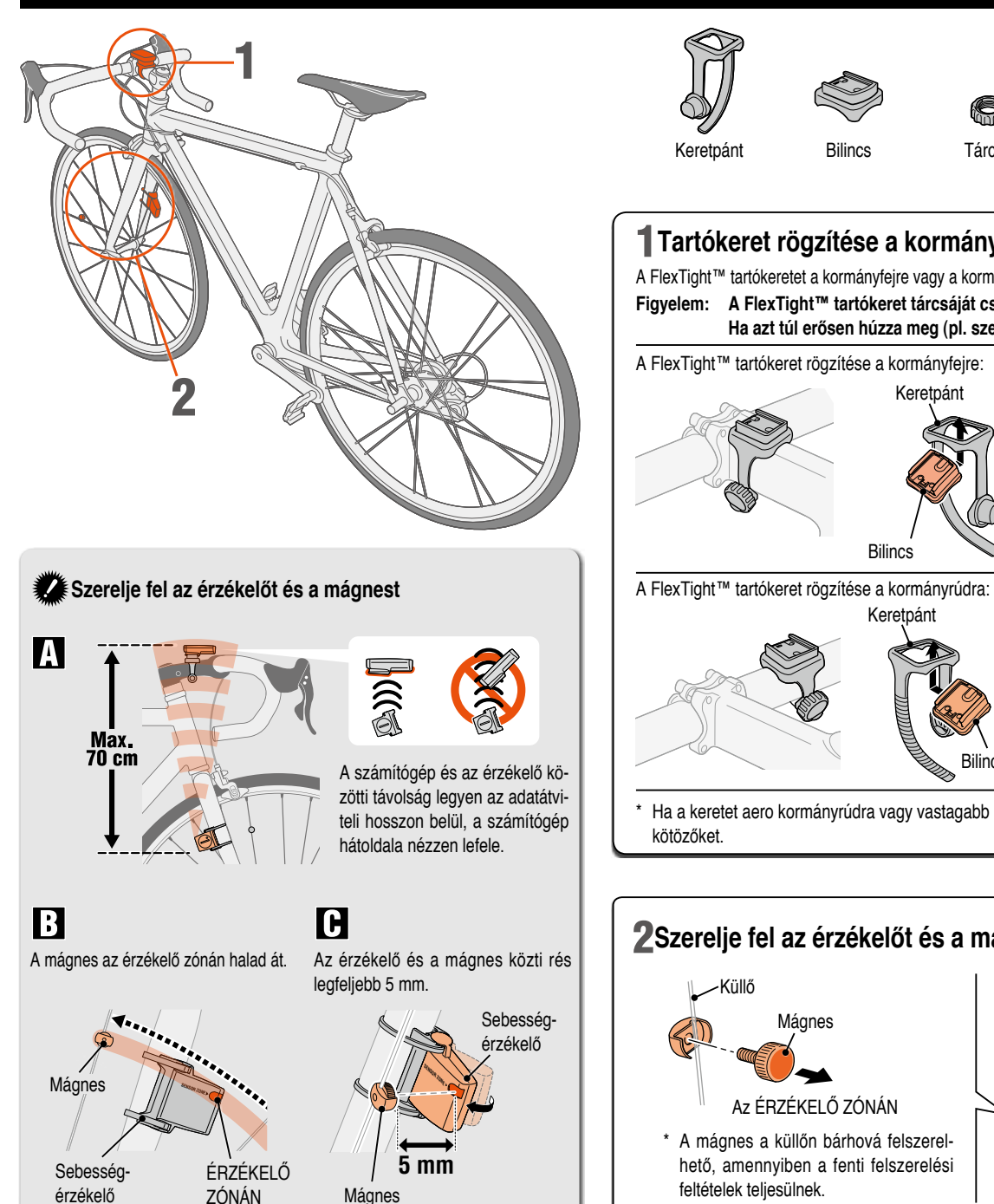

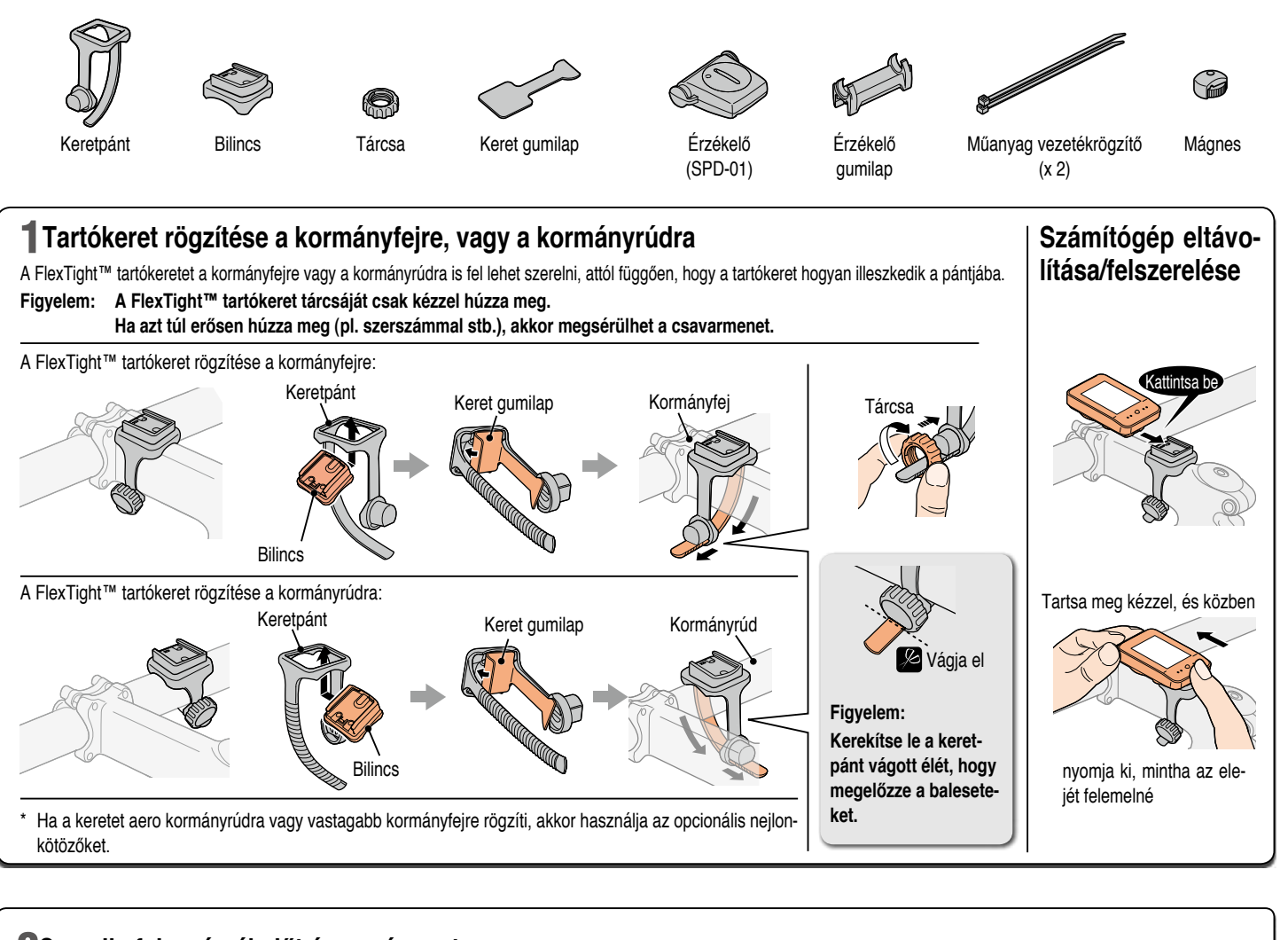

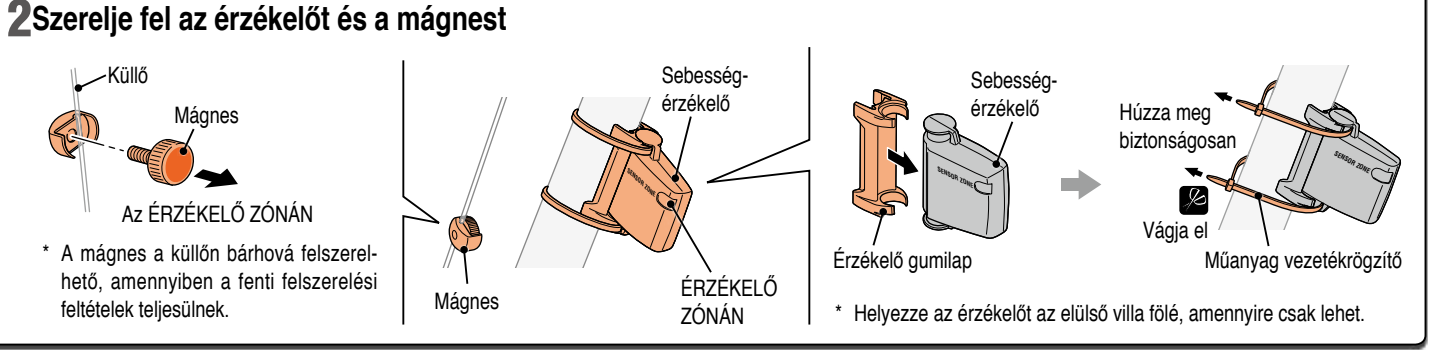

# **A számítógép előkészítése**

Az eszköz első használatakor vagy annak gyári alapértelmezett beállításokra való visszaállításakor hajtsa végre az "Összes adat törlése" műveletet az alábbiak szerint.

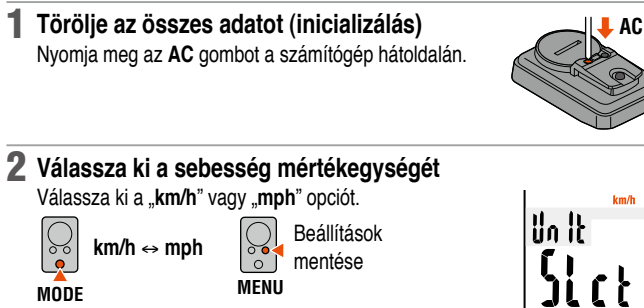

#### 3 **Adjon meg <sup>a</sup> kerék kerületét**

Adja meg a bicikli első kerekének kerületét mm-ben.

**MODE**

 $\mathcal{S}_{\bullet}$ 

\* Használja a "Gumiabroncs-kerület referencia táblázata" táblázatot útmutatóként.

> Következő számjegyre lépés (Nyomja le és tartsa lenyomva) **MENU**

2096  $\{\{\}$ 

Qoo

Beállítások mentése

Óra kijelzési

yo

#### 4 **Állítsa be az órát**

Növelje az értéket

**MODE**

 $\bigcirc$ 

A **MODE** gomb lenyomása és lenyomva tartása vált az "Idő", az "Óra" és a "Perc" megjelenítése között ebben a sorrendben.

 $\bigcirc$ **12h** ↔ **24h** (**AM** ↔ **PM** a **12h MODE** lehetőség kiválasztásakor), vagy növelje az értéket

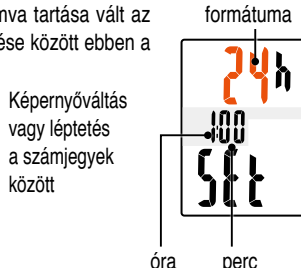

5 **Nyomja meg <sup>a</sup> MENU gombot <sup>a</sup> beállítás befejezéséhez**

**MODE** között

 $\sqrt{\frac{2}{5}}$ 

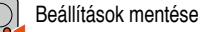

**MENU** (befejezés)

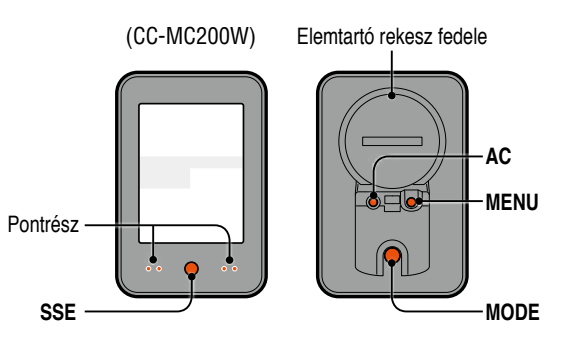

## **Működési teszt**

A felszerelést követően ellenőrizze, hogy a számítógép megjeleníti-e a sebességet az első kerék megforgatásakor. Ha a sebesség nem jelenik meg, akkor ellenőrizze újra az  $\blacksquare$   $\blacksquare$  és  $\blacksquare$  szerelési feltételt a 2. oldalon.

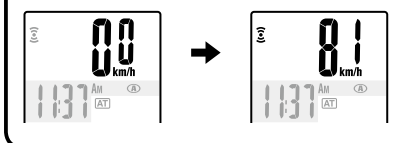

#### **Gumiabroncs kerülete**

Az adott gumiabroncs-mérethez tartozó gumiabroncs-kerületet (L) az alábbi táblázatban ellenőrizheti, vagy azt akár le is mérheti kézileg.

• **A gumiabroncs kerületének (L) lemérése**

A legpontosabb mérési eredmény érdekében gördüljön egyet a keréken. Ellenőrizze a gumiabroncsok megfelelő nyomását, majd állítsa a gumiabroncs szelepét teljesen alulra. Tegyen egy jelölést a padlóra, majd helyezze a súlyát a kerékpárra, és gördüljön pontosan egy fordulatot a kerékkel egyenes vonalban (amíg a szelep ismét a kiindulási ponthoz nem ér). Jelölje meg a padlón a szelep helyzetét, és mérje le a távolságot.

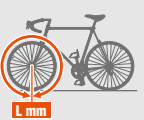

#### • **Gumiabroncs-kerület referencia táblázata**

\* A gumiabroncs mérete (vagy ETRTO) rendszerint a gumiabroncs oldalán van megadva.

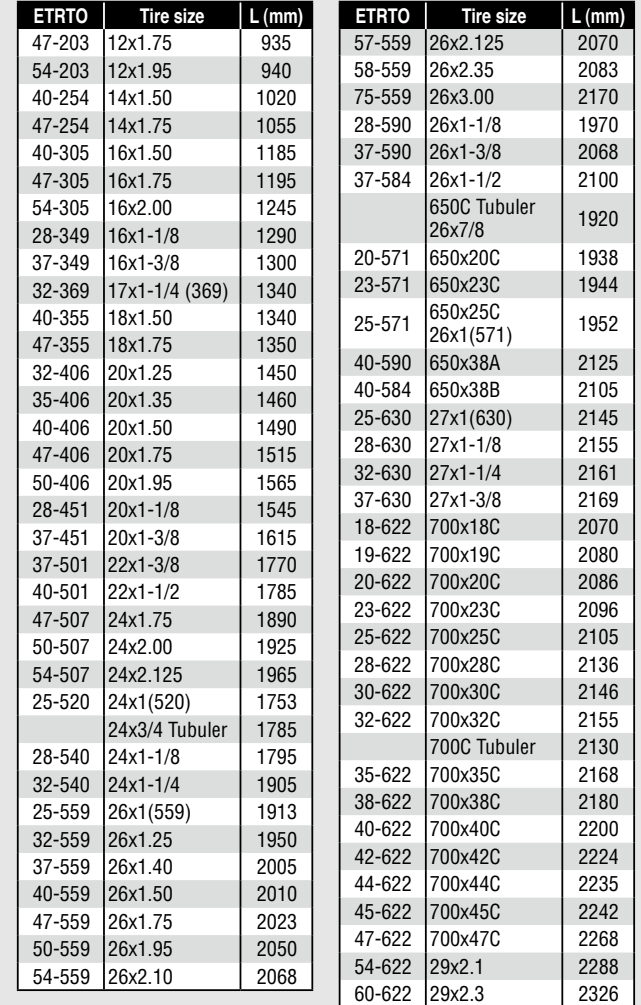

# **A számítógép használata [Mérési képernyő]** CC-MC200W **HU** 4

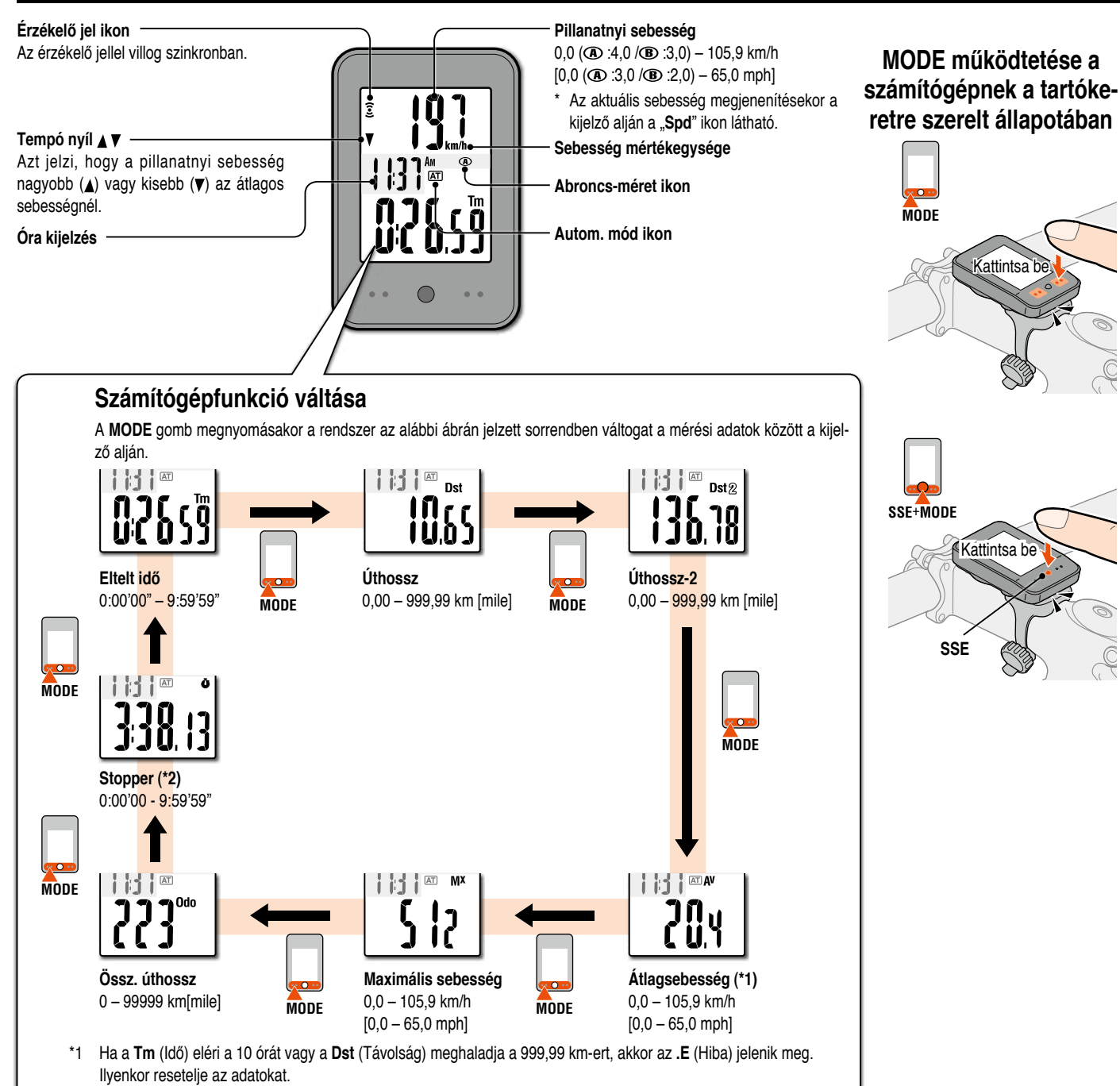

#### \*2 Csak az automatikus módban jelenik meg.

#### **Mérés elindítása/leállítása**

A méréshez két módszer áll rendelkezésre: a manuális és az automatikus mód.

**Beállítási** mód Lásd a "Számítógép beállítások módosítása: Automatikus mód kiválasztása" (7 oldal) c. részt.

A sebesség mértékegysége (**km/h** vagy **mph**) a mérés közben villog.

- \* A maximális sebességet és a teljes távolságot a rendszer frissíti, függetlenül a mérés elindításától/leállításától.
- **Automatikus mód ( világít)** A mérés a bicikli elindulásakor automatikusan elindul.

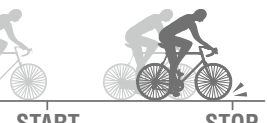

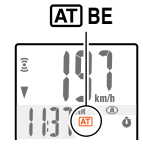

**START STOP**

• **Manuális mód** Nyomja meg az **SSE** gombot az egységgel a mérés elindításához/leállításához.

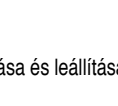

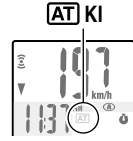

Mérés indítása és leállítása

#### **SSE**+**MODE**

\* Ha a számítógépet kiveszi a keretből, akkor nyomja meg az elöl található **SSE** és a hátul található **MODE** gombot egyszerre.

#### **Adatok resetelése**

Ha az **SSE** gombot a mértékegységgel együtt hoszszan megnyomja a mérési képernyőn állva, akkor a rendszer törli az összes mérési adatot, kivéve az összesített távolságot (**Odo**) és az aktuális út távolságát-2 (Dst2) és a stopperóra állását (Ö).

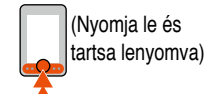

**SSE**+**MODE**

\* Az összes úthosszt (**Odo**) nem lehet resetelni.

• **Az aktuális út távolság-2 ának és a stopperórának a különálló nullázása** A jelenleg látható adatok visszaállításához jelenítse meg az utazott távolság 2-t (Dst2) vagy a stopperórát ( $\ddot{\bullet}$ ), és tartsa lenyomva a főegységet az SSE-vel együtt.

\* **A kijelző felső részén megjelenített stopperóra és az utazott távolság 2 visszaállítása**

Jelenítse meg az utazási sebességet (**Spd**) a kijelző alsó részén és végezze el a visszaállítási műveleteket.

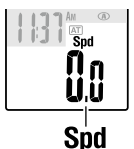

# **A számítógép használata [Különböző funkciók]** CC-MC200W **HU** 5

 $\overline{\phantom{a}}$  on

## **Háttérvilágítás (éjszakai mód )**

Az éjszakai mód bekapcsolt állapotában a **MODE** gomb lenyomása bekapcsolja a háttérvilágítást (5 mp-re). Bármely gomb megnyomása a háttérvilágítás közben 5 másodperccel meghosszabbítja a megvilágítást.

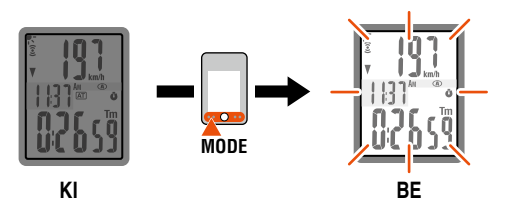

Beállítási mód

Az éjszakai módba a **MODE** gomb lenyomása és lenyomva tartásával lehet belépni. A gomb ismételt lenyomása és lenyomva tartása bekapcsolja az éjszakai módot, és a kijelző visszavált a mérésre.

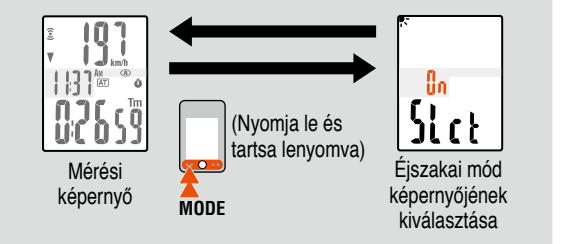

- Az éjszakai mód automatikusan kikapcsol, ha a rendszer 10 percen belül nem kap semmilyen jelet.
- \* A BE- és KI-kapcsolás történhet a menüképernyőről is. Lásd a "Számítógép beállítások módosítása: Éjszakai mód kiválasztása" (6 oldal) c. részt.
- \* Ha a(z) (elem ikon) világít, akkor a háttérvilágítás még az éjszakai módban sem kapcsol be.

## **Funkció beállítása a(z)**

Lehetőség van csak a kiválasztott adatok megjelenítésére.

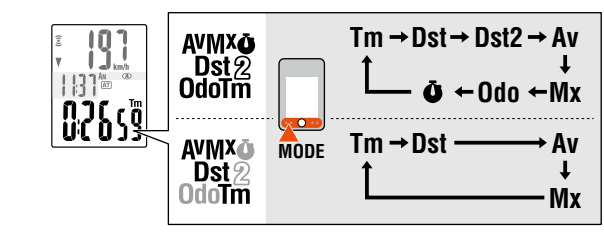

Beállítási mód Lásd a "Számítógép beállítások módosítása: Funkció beállítása" (7 oldal) c. részt.

- \* Az aktuális sebességet (**Spd**) (Sebesség) és az eltelt időt (**Tm**) (Idő) nem lehet elreiteni.
- \* Ha a kijelző felső részéhez rendelt funkciót elrejti, akkor a kijelző felső része az aktuális sebességet (**Spd**) (Sebesség) jeleníti meg.
- \* A berendezés a háttérben folyamatosan rögzíti a rejtett adatokat, és az egyes mérési adatokat frissíti azok megjelenítésekor (kivéve a stopperórát).

## **Stopper**

Az időt a mérés elindításától/leállításától függetlenül is mérheti. Az az automatikus mód (**AT** világít) bekapcsolásakor használható.

- **Start/Stop** : Nyomja meg az **SSE** gombot az egységgel együtt. A mérés közben  $a(z)$   $\bullet$  villog.
- **Resetelés** : Nyomja meg és tartsa lenyomva az **SSE** gombot az egységgel.

\* **A kijelző felső részén megjelenített stopperóra és az utazott távolság 2 visszaállítása** Jelenítse meg az utazási sebességet (**Spd**) a kijelző alsó

részén és végezze el a visszaállítási műveleteket.

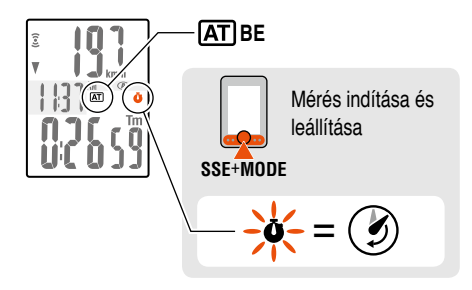

## **Kiválasztás a kijelző felső részéhez**

A a kijelző felső részéhez bármely adat kiválasztható, azt a rendszer folyamatosan jeleníti meg.

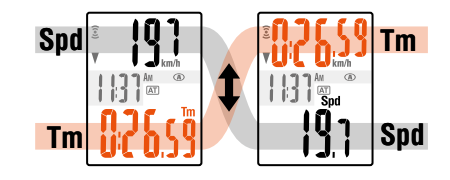

**Beállítási** mód Lásd a "Számítógép beállítások módosítása: A kijelző felső részének beállítása" (6 oldal) c. fejezetet.

\* A stoppert az automatikus mód kikapcsolásakor nem lehet beállítani.

## **Energiatakarékos mód**

Ha a számítógép 10 percig nem kap jelet, akkor aktiválja az energiatakarékos módot, és csak az órát jeleníti meg. Ha megnyomja a **MODE** gombot, vagy a számítógép jelet kap az érzékelőtől, akkor a mérés képernyő jelenik meg.

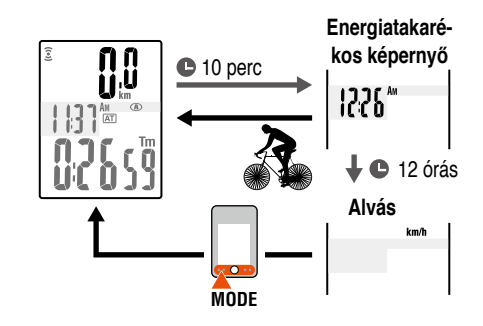

\* Ha az energiatakarékos képernyőn további 12 óra eltelik bármilyen esemény nélkül, akkor a rendszer csak a sebesség mértékegységét jeleníti meg a kijelzőn. A kijelzőnél nyomja meg a **MODE** gombot, hogy visszaváltson a mérési képernyőre.

A mérési képernyőn a **MENU** gomb megnyomásával átválthat a menüképernyőre. A menüképernyőn módosíthatók a különböző beállítások.

- \* A módosítások elvégzését követően ne feledje eltárolni az új beállításokat a **MENU** gomb megnyomásával.
- \* Ha a menüképernyőn 1 percig nem végez semmilyen műveletet, akkor a rendszer visszatér a mérési képernyőre, és az esetlegesen elvégzett módosításokat elveti.

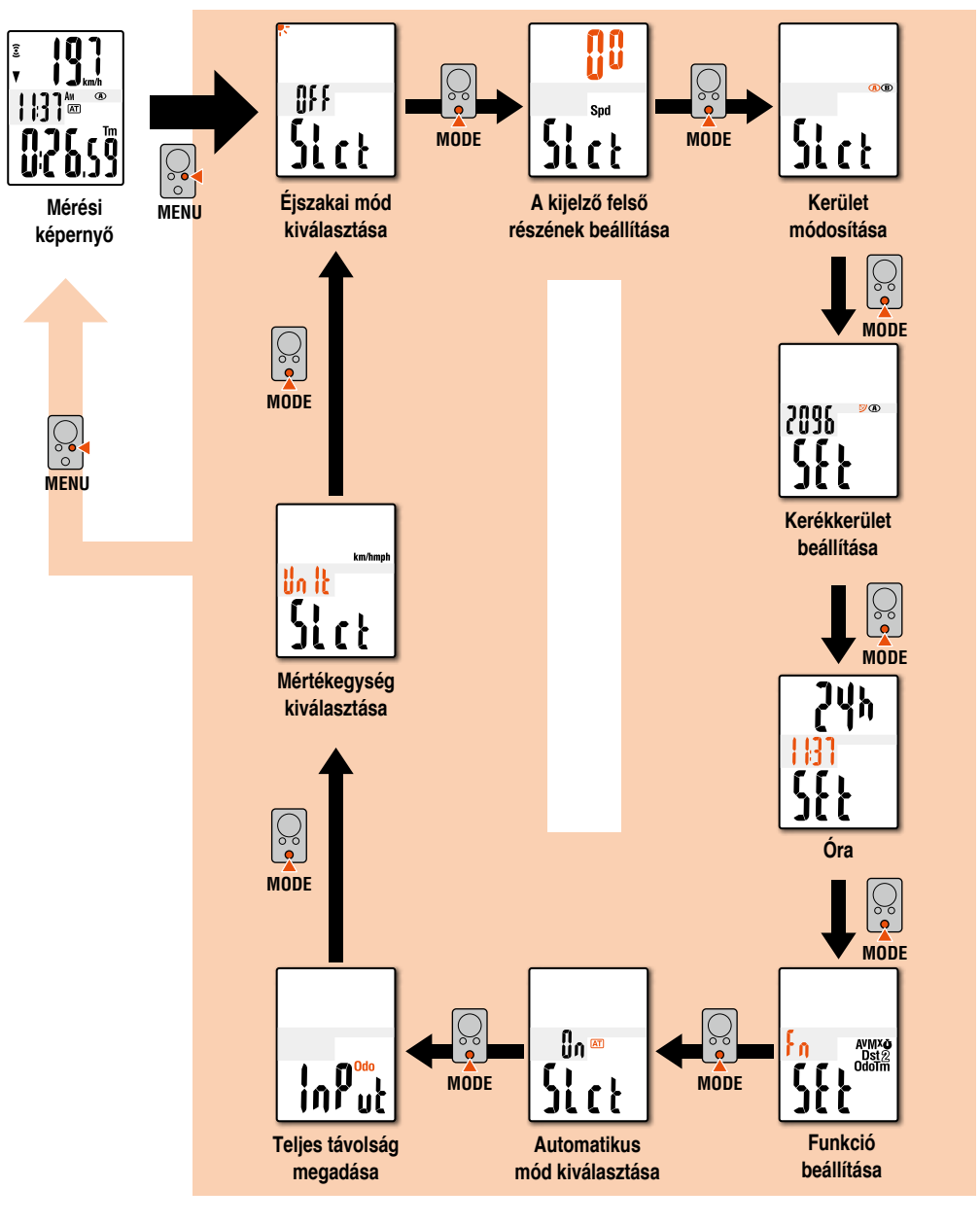

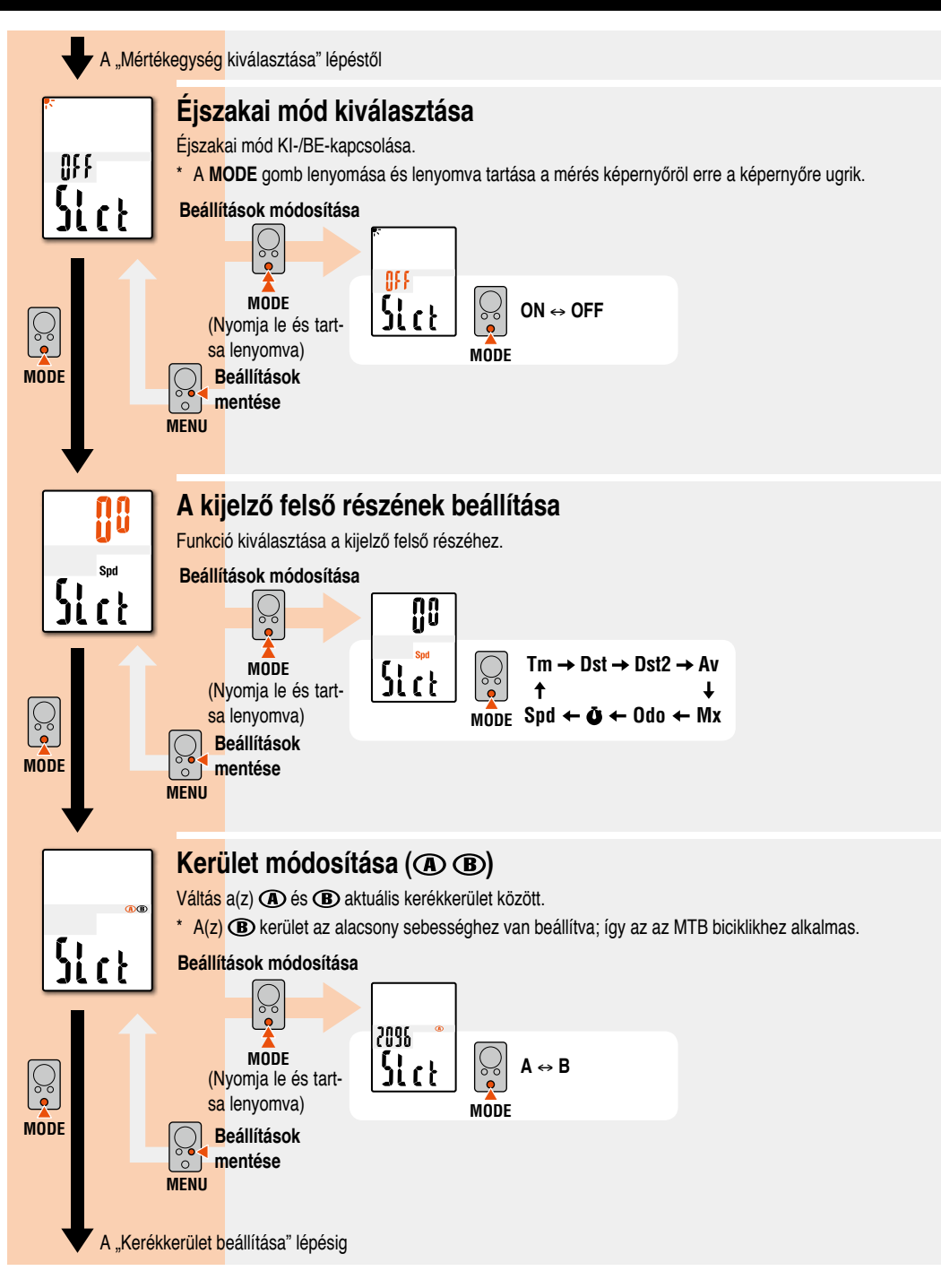

# **Számítógép beállítások módosítása [Menü képernyő]** CC-MC200W **HU** 7

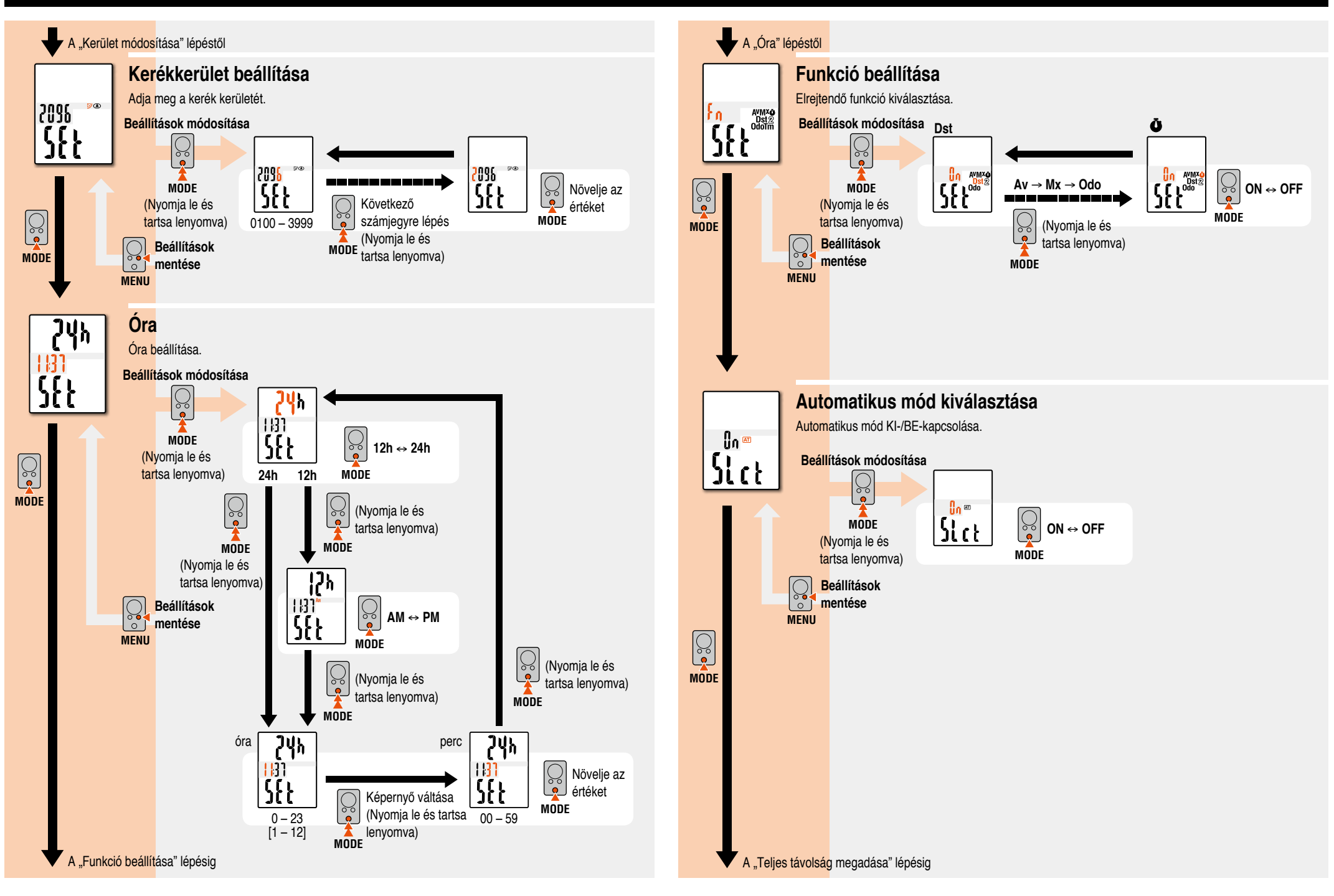

# **Számítógép beállítások módosítása [Menü képernyő]** CC-MC200W **HU** 8

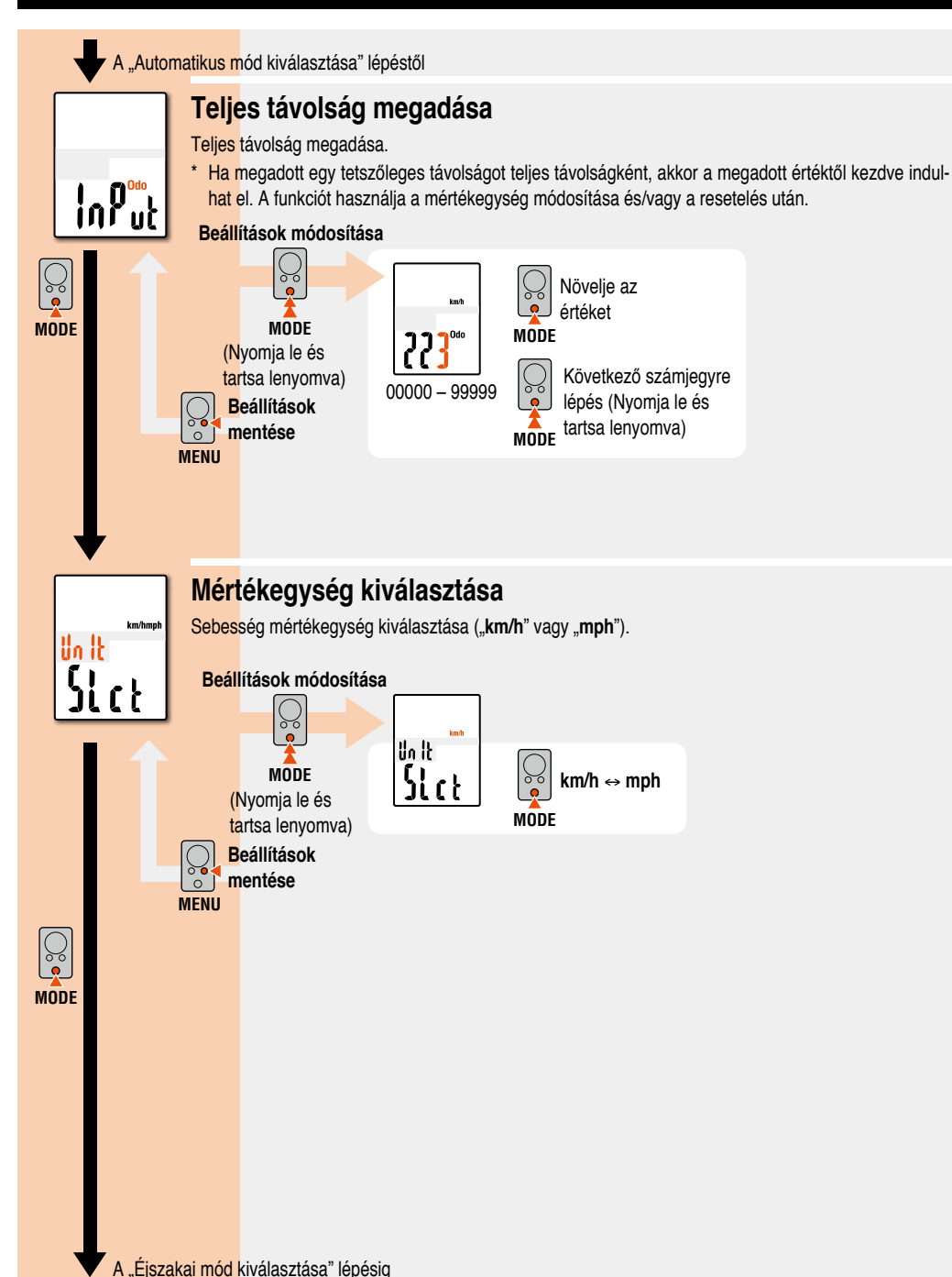

## **Karbantartás**

A számítógép és a tartozékok tisztításához használjon higított, semleges oldószert és egy puha rongyot, majd törölje le a terméket egy száraz ronggyal.

# **Ez elem cseréje**

## **Számítógép**

Ha a(z)  $\Box$  (elem ikon) világít, akkor cserélie az elemet. Tegyen be egy új lítium elemet (CR2032); annak a (+) oldala nézzen felfelé.

\* A csere után kövesse a "A számítógép előkészítése" (3 oldal) fejezetben ismertetett eljárást.

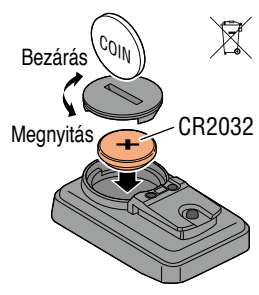

## **Érzékelő**

Ha a sebesség a megfelelő beállítás után sem látható, akkor cserélje az elemet.

Helyezzen be új lítium elemeket (CR2032) a (+) jellel felfelé, majd szorosan zárja le az elemfedelet.

\* A csere után ellenőrizze az érzékelő és a mágnes helyzetét.

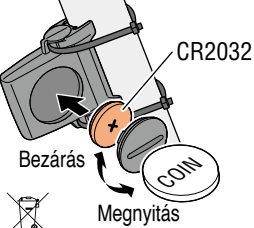

# **Hibaelhárítás**

#### **Az érzékelő-jel ikon nem villog (a sebesség nem látható).**

(Vigye a számítógépet közelebb az érzékelőhöz és forgassa meg az első kereket. Ha az érzékelő-jel ikon most villog, akkor a problémát az átviteli távolság okozza az elem lemerülése miatt, ez nem utal hibára.)

Ellenőrizze, hogy az érzékelő és a mágnes közötti távolság nem túl nagy-e? (Távolság: legyen 5 mm-nél kisebb)

Ellenőrizze, hogy a mágnes az érzékelőzónán megfelelően halad-e át.

Módosítsa a mágnes és az érzékelő helyzetét.

A számítógépet a megfelelő szögben telepítette?

A számítógép hátoldalának az érzékelő felé kell néznie.

Ellenőrizze a számítógép és az érzékelő megfelelő távolságát. (Távolság: legyen 20 ... 70 cm között)

Telepítse az érzékelőt a megadott tartományban.

A számítógép vagy az érzékelő eleme lemerült? Télen az elem hamarabb merül le.

Cserélje le az elemeket újra, ehhez kövesse "Ez elem cseréje" c. fejezetben ismertetett eljárást.

#### **A gomb megnyomására semmi sem történik.**

Cserélie le az elemeket újra, ehhez kövesse "Ez elem cseréje" c. fejezetben ismertetett eljárást.

#### **Nem megfelelő adat jelenik meg.**

Töröljön mindent a "A számítógép előkészítése" (3 oldal) c. fejezetben ismertetett eljárásnak megfelelően.

#### **A háttérvilágítás nem működik.**

Ellenőrizze, hogy a(z) [ elem ikon) világít-e.

Cserélje le az elemeket újra, ehhez kövesse "Ez elem cseréje" c. fejezetben ismertetett eljárást.

## **Műszaki adatok**

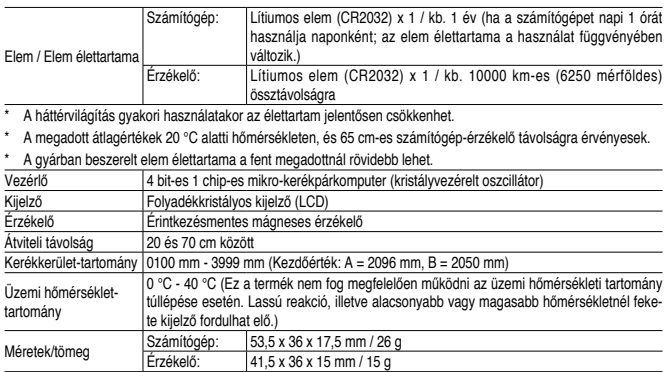

\* A konstrukció és a műszaki adatok külön értesítés nélkül változhatnak.

# **Korlátozott garancia**

#### **2 év csak a számítógépre/érzékelőre**

**(a tartozékokra és az elemekre nem vonatkozik)**

Ha normál használat közben probléma merül fel, a kerékpárkomputer alkatrészét meg kell javítani vagy ki kell cserélni (ingyenes). A szolgáltatást csak a CatEye Co., Ltd végezheti el. A terméket a visszajuttatáshoz gondosan csomagoija be, és mellékelje a garanciajegyet a javítási utasítással együtt. A garanciajegyre jegyezze fel a nevét és<br>lakcímét. A biztosítás, a kezelés és a szállítás költségét a javítást igénylő személynek kell viselnie.

#### **CATEYE CO.LTD.**

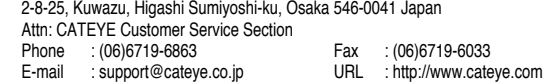

#### **[For US Customers]**

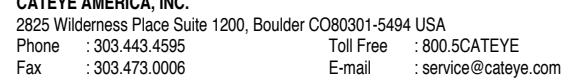

# **Tartalék alkatrészek**

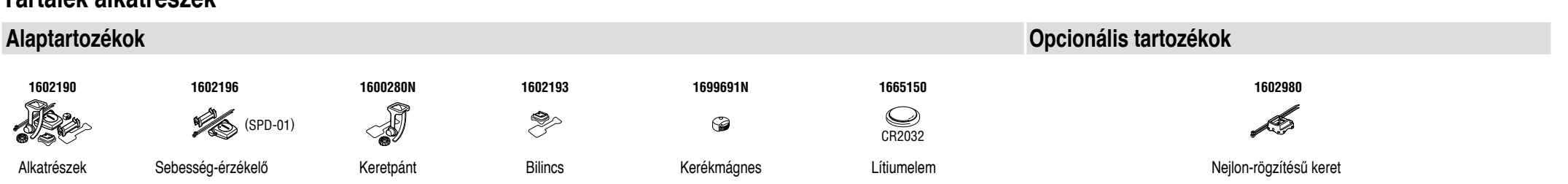